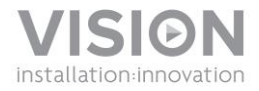

# **TECHCONNECT TC2-HDMIW7 BEDIENUNGSANLEITUNG**

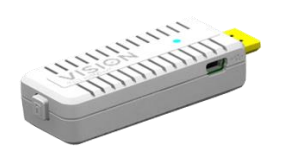

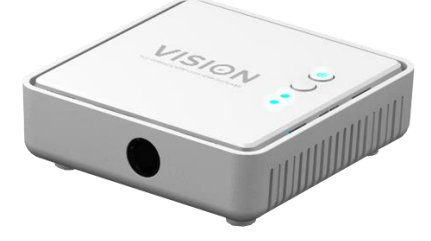

[www.visionaudiovisual.com/de/techconnect-de/tc2-hdmiw7](http://visionaudiovisual.com/de/techconnect-de/tc2-hdmiw7)

# **KONFORMITÄTSERKLÄRUNG**

Falls zutreffend sind Vision-Produkte zertifiziert und entsprechen allen bekannten lokalen Vorschriften der Normen für "CB-Zertifizierung". Vision verpflichtet sich sicherzustellen, dass alle Produkte mit allen anwendbaren Zertifizierungsnormen für den Verkauf in der EU und anderen teilnehmenden Ländern in vollem Umfang übereinstimmen.

Das in dieser Bedienungsanleitung beschriebene Produkt erfüllt die Anforderungen von RoHS (EU-Richtlinie 2002/95/EC) und WEEE (EU-Richtlinie 2002/96/EC). Dieses Produkt ist nach Ende der Nutzungsdauer an die Verkaufsstelle oder zu einer anderen Sammelstelle zurückzubringen.

## **WARNHINWEISE**

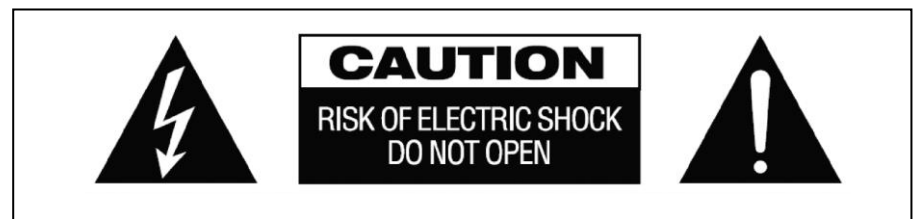

## **VORSICHT: GEFAHR EINES STROMSCHLAGS NICHT ÖFFNEN**

VORSICHT: UM STROMSCHLÄGE ZU VERMEIDEN, GEHÄUSE (UND RÜCKSEITE) NICHT ÖFFNEN. ENTHÄLT KEINE VOM BENUTZER ZU WARTENDEN TEILE IM INNEREN DES GERÄTS. WARTUNG NUR DURCH QUALIFIZIERTES FACHPERSONAL DURCHFÜHREN LASSEN.

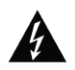

Der Blitz mit dem Pfeilkopf im gleichseitigen Dreieck soll den Benutzer auf "gefährliche Spannung" durch nicht isolierte Teile im Gehäuseinneren hinweisen. Diese kann so groß sein, dass bei Stromschlag eine Gefahr für Personen besteht.

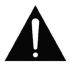

Das Ausrufungszeichen im gleichseitigen Dreieck soll den Benutzer auf wichtige Bedienungs- und Wartungsanweisungen in der dem Gerät beiliegenden Bedienungsanleitung aufmerksam machen.

WARNUNG: UM EINEN BRAND ODER EINEN STROMSCHLAG ZU VERMEIDEN, SETZEN SIE DAS GERÄT NIEMALS REGEN ODER FEUCHTIGKEIT AUS.

Alle Produkte werden von Vision entwickelt und in die EU importiert. Vision ist eine 100%-ige Tochter der Azlan Logistics Ltd., eingetragen in England unter Nr. 04625566 mit Geschäftssitz Lion House, 4 Pioneer Business Park, Clifton Moor, York, YO30 4GH. WEEE-Registrierung: GD0046SY

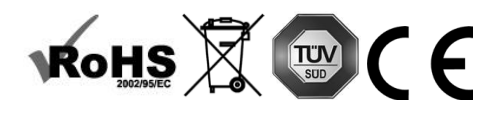

2

## **URSPRUNGSERKLÄRUNG**

Alle Vision-Produkte werden in der Volksrepublik China (VR China) hergestellt.

#### **AUFSTELLORT**

Unter folgenden Bedingungen sollte das Produkt nicht verwendet werden:

- An feuchten oder nassen Orten
- An Orten mit direkter Sonneneinstrahlung oder in unmittelbarer Nähe von Heizquellen
- An extrem kalten Orten
- An Orten, an denen das Gerät übermäßigen Vibrationen oder Staub ausgesetzt ist
- An schlecht belüfteten Orten

Dieses Produkt darf nicht mit Wasser in Berührung kommen. KEINE FLÜSSIGKEITEN AUF ODER NEBEN DIESES PRODUKT STELLEN!

#### **WARNZEICHEN**

Wenn Sie einen ungewöhnlichen Geruch oder Rauch wahrnehmen, das Produkt sofort ausschalten und das Netzkabel aus der Steckdose ziehen. Wenden Sie sich an Ihren Händler oder an Vision.

#### **VERPACKUNG**

Heben Sie das gesamte Verpackungsmaterial auf. Dies ist für den Versand des Geräts im Reparaturfall erforderlich.

HINWEIS: Wenn das Produkt nicht in der Originalverpackung an das Kundendienstzentrum geschickt wird, besteht keine Gewährleistung für Transportschäden.

#### **WARENZEICHEN**

HDMI, das HDMI-Logo und das High-Definition Multimedia Interface sind Handelsmarken von HDMI Licensing LLC.

### **BESONDERER WARNHINWEIS**

Verwenden Sie dieses Produkt niemals in der Nähe eines Flugzeugs oder einer medizinischen Einrichtung. Dies kann zu Interferenzen führen.

Die Verwendung des Produkts in den folgenden Umgebungen bzw. Situationen kann zu Störungen bei der Ausgabe von Audio und Video führen:

- Installation des Produkts in Betonwänden
- Platzierung des Produkts in der Nähe von Kühlschränken, Mikrowellenherden oder sonstigen metallenen Gegenständen
- Vollgestellte Räume, in denen das kabellose Signal blockiert werden könnte

Dieses Produkt wurde so geprüft und gefertigt, dass es den Sicherheitsbestimmungen der jeweiligen Länder entspricht. Es kann jedoch keine Gewährleistung dafür übernommen werden, dass es unter bestimmten Umständen nicht doch zum Auftreten von Interferenzen kommt. Passen Sie beim Auftreten von Interferenzen die Entfernung zwischen Sender und Empfänger an. Der optimale Abstand vom Sender zum Empfänger liegt zwischen 2 und 7 Metern bei direkter Sichtverbindung.

Dieses Produkt kann bei Drahtlosgeräten, die im Bereich von 5 GHz arbeiten, Interferenzen verursachen. Sollten bei einem 5 GHz-Router Interferenzen auftreten, stellen Sie diesen so ein, dass er nur mit dem 2,4-GHz-Band arbeitet.

## **ERKLÄRUNG DER "FEDERAL COMMUNICATIONS COMMISSION" (FCC) ZU INTERFERENZEN**

Dieses Gerät wurde getestet und hält die Grenzwerte für ein digitales Gerät der Klasse B gemäß Abschnitt 15 der FCC-Vorschriften ein. Durch dieses Gerät werden Hochfrequenzwellen erzeugt, verwendet und ausgestrahlt. In extremen Fällen kann dies zu schweren Störungen der Funkund Radiokommunikation führen. Gehen Sie in einem solchen Fall wie folgt vor:

- Setzen Sie die Empfangsantenne um.
- Vergrößern Sie den Abstand zwischen dem Gerät und dem Empfänger.
- Schließen Sie das Gerät an einen anderen Stromkreis an.

# **ERKLÄRUNG ZUR STRAHLENBELASTUNG:**

Dieses Gerät entspricht den Grenzwerten für Strahlenbelastung nach IC (Industry Canada), die für eine unkontrollierte Umgebung festgelegt wurden.Dieses Gerät sollte so installiert und betrieben werden, dass ein Mindestabstand von 20 cm zwischen dem Gerät und Ihrem Körper gewährleistet ist.

## **EINFÜHRUNG**

Dieses Produkt überträgt unkomprimiertes Video (bis 1080p bei 60 Hz) und Audio kabellos an einen Bildschirm. Es arbeitet im Frequenzbereich von 4.9 bis 5.9 GHz und passt die jeweilige Frequenz zur Vermeidung von Interferenzen automatisch an. Es verfügt über eingebaute Rundstrahlantennen und überträgt bei direkter Sichtverbindung bis zu einer Entfernung von 7 Metern ohne Latenz.

## **SENDER (..Tx")**

- 1. Kopplungstaste (zur Verwendung mit anderen Versionen dieses Produkts; an diesem Gerät deaktivert)
- 2. Mini-USB-Netzeingang
- 3. HDMI-Eingang
- 4. Status-Leuchte (permanent blau = gekoppelt)

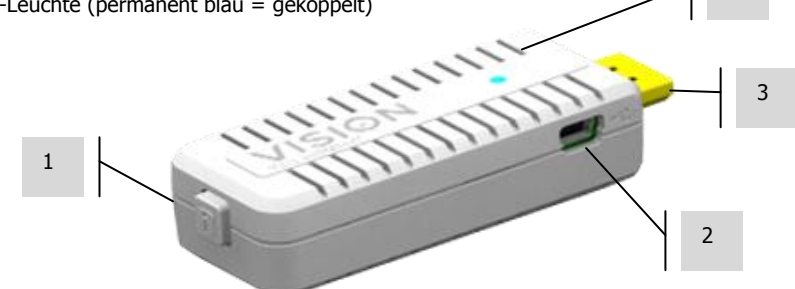

# **EMPFÄNGER ("Rx")**

- 1. Mini-USB-Netzeingang
- 2. HDMI-Ausgang
- 3. Status-Leuchte (permanent blau = gekoppelt)
- 4. INFO-Taste (Ein Druck auf die Taste ruft das Bildschirmmenü mit den Diagnosedaten auf. Ein weiterer Druck schließt das Menü wieder.)
- 5. Ein-/Aus-Schalter (blau = an, rot = Ruhemodus)
- 6. Eingangs-LED (kommt bei dieser Produktversion ausschließlich bei der Diagnose zum Einsatz)

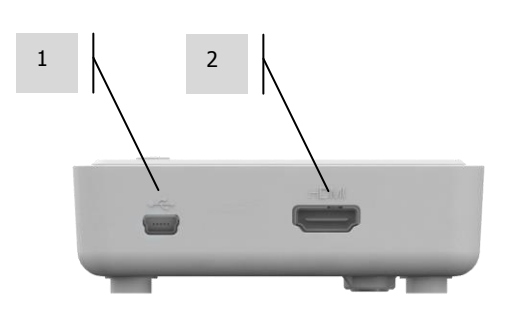

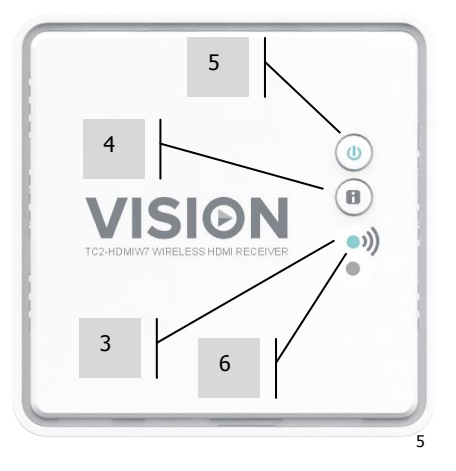

4

## **WANDMONTAGE**

Der Empfänger wird mit Schrauben zur Wandmontage geliefert.

ANWEISUNGEN FÜR TROCKENBAUWÄNDE:

- 1. BOHREN SIE ZWEI LÖCHER MIT EINEM ABSTAND VON 47 MM IN DIE WAND.
- 2. STECKEN SIE KUNSTSTOFFDÜBEL IN DIE LÖCHER.
- 3. STECKEN SIE SCHRAUBEN IN DIE DÜBEL. LASSEN SIE DIE SCHRAUBENKÖPFE HERVORSTEHEN.
- 4. HÄNGEN SIE DEN RX (EMPFÄNGER) AUF DIE SCHRAUBEN.

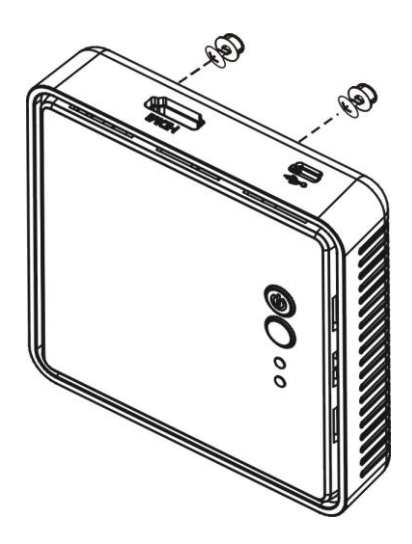

## **MONTAGE**

#### **Anschluss des Empfängers**

- 1. VERBINDEN SIE DAS NETZKABEL.
- 2. Schließen Sie das Gerät mit dem mitgelieferten HDMI-Kabel an den Bildschirm an.
- 3. Schalten Sie den Bildschirm ein und wählen Sie den korrekten Eingang.

#### **Anschluss des Senders**

- 1. VERBINDEN SIE DEN SENDER MIT DEM QUELLGERÄT.
- 2. WENN DIE BLAUE LEUCHTE AM SENDER NICHT BLINKT, STECKEN SIE DAS NETZKABEL EIN.
	- a. Bei der Verwendung mit einem PC schließen Sie das Gerät über ein kurzes USB-Kabel an einem USB-Port des Rechners an.
	- b. Sollte die blaue Leuchte am Sender noch immer nicht aufleuchten, schließen Sie den Netzadapter an das Gerät an.

HINWEIS: Für den Betrieb benötigt der Sender lediglich 1000 Milliampere (mA). Laptops müssen über den HDMI-Port lediglich 55mA liefern. Da die tatsächlich bereitgestellte Leistung oftmals höher liegt, liefert der HDMI-Port manchmal auch den Strom für den Dongle. Sollte dies nicht möglich sein, kann der zusätzliche Strom mithilfe des beiliegenden USB-Kabels über einen USB-Port bezogen werden. Falls dies noch immer nicht ausreicht, kann das mitgelieferte externe Netzteil eingesetzt werden.

Wenn der Sender eingeschaltet wird, wacht der Empfänger automatisch aus dem Ruhemodus auf. Wenn der Sender ausgeschaltet wird, schaltet sich der Empfänger nach 10 Minuten automatisch in den Ruhemodus.

#### **BETRIEB**

Sender und Empfänger können in beliebiger Reihenfolge eingeschaltet werden.Sobald beide Geräte eingeschaltet sind, blinkt die blaue Leuchte 15-20 Sekunden lang, während die Verbindung hergestellt wird. Anschließend leuchtet sie permanent.

Bei normalem Betrieb leuchten Betriebs- und Info-Leuchte permanent blau.

#### **BEI FUNKTIONSSTÖRUNG:**

Falls kein Bild erscheint, stellen Sie Folgendes sicher:

- 1. Am Bildschirm wurde der richtige Eingang ausgewählt. Der Empfänger liefert ein Bildschirmmenü, auch ohne dass eine Verbindung besteht.
- 2. Der Rechner ist so eingestellt, dass die Desktop-Anzeige dupliziert oder erweitert wird (Systemsteuerung\Darstellung und Anpassung\Anzeige\Bildschirmauflösung).

## **INFO**

Drücken Sie die INFO-Taste am Empfänger, um das Bildschirmmenü aufzurufen:

- **•** Signalqualität
- Quelle (zur Verwendung mit anderen Versionen dieses Produkts)
- Kanal
- Auflösung

#### **STATUS-ANZEIGEN**

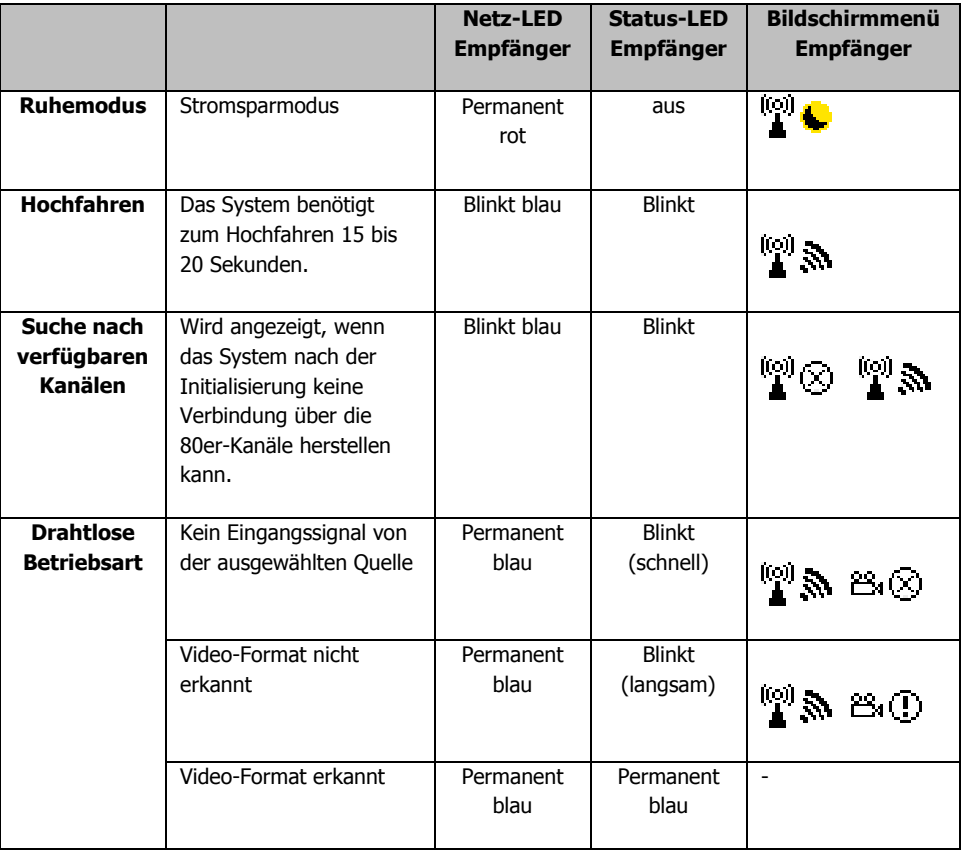

HINWEIS 1: Falls keine Verbindung hergestellt wird, ist der Sender gegebenenfalls außerhalb der Reichweite. Passen Sie dann den Abstand zwischen Sender und Empfänger an. Die maximale Entfernung zur Übertragung von Video mit 1080p beträgt 7 Meter bei direkter Sichtverbindung. Die minimale Reichweite beträgt 2 Meter.

HINWEIS 3: Wenn kein Video ausgegeben und im Bildschirmmenü "Format nicht unterstützt" angezeigt wird, passen Sie die Auflösung und die Framerate am Quellgerät an.

# **UNTERSTÜTZTE AUFLÖSUNGEN**

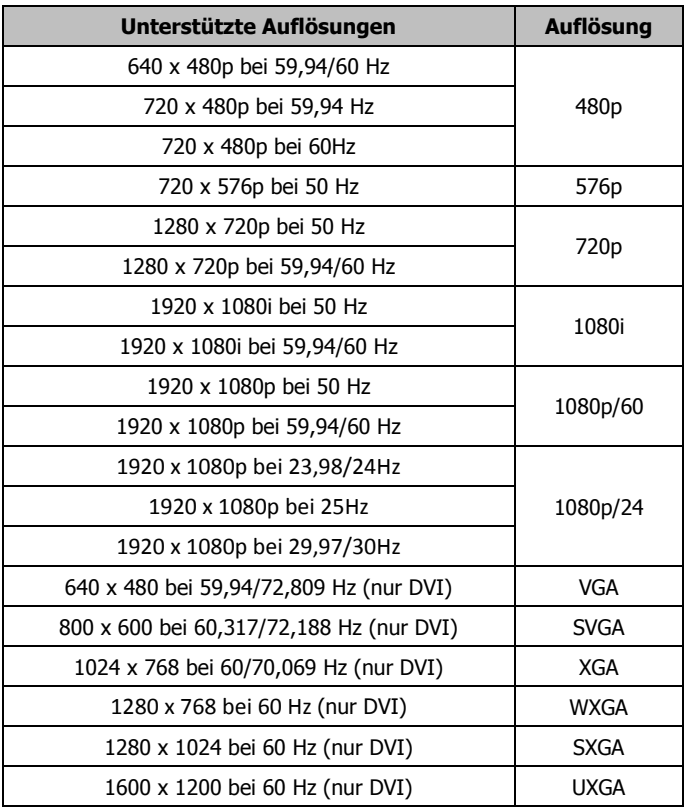

Wenn die LED am Sender weiter blinkt (langsamer als im Modus "Kein Signal") und kein Video ausgegeben wird bzw. die Videoqualität mangelhaft ist, wird die betreffende Auflösung nicht unterstützt.

9

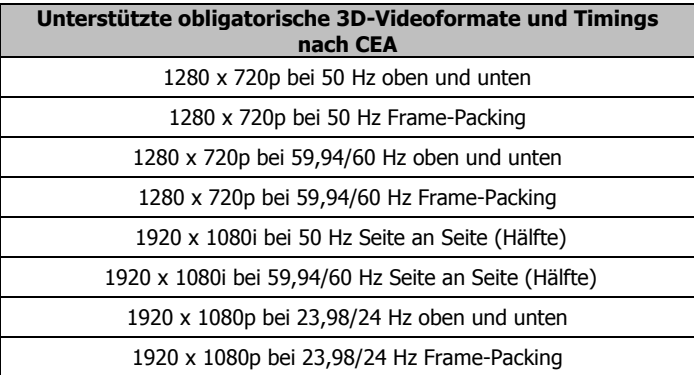

Wenn die Status-LED am Empfänger weiter blinkt (langsamer als im Modus "Kein Signal") oder im Bildschirmmenü das Symbol

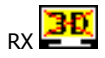

angezeigt wird, überprüfen Sie, ob der Bildschirm das 3D-Format unterstützt. Versuchen Sie gegebenenfalls, das 3D-Videoformat am Quellgerät umzuschalten.

## **UNTERSTÜTZTE AUDIO-BITRATEN**

- Digitales Audio aus HDMI-Eingängen: Bis zu 6 MBit/s, abhängig von der Bitrate
- Unterstützt AC3 und DTS
- Unterstützt 2-Kanal-PCM-Audio: 16-bis 24-Bit Audio-Samples bei einer Sample-Rate von 32 bis 96 KHz

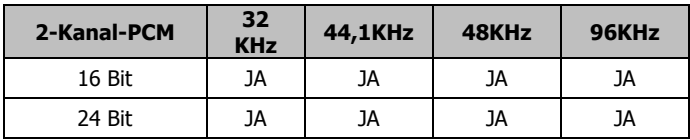

# **FEHLERBEHEBUNG**

Wenn das System nicht ordnungsgemäß funktioniert, ziehen Sie bitte die Informationen im folgenden Abschnitt zu Rate.

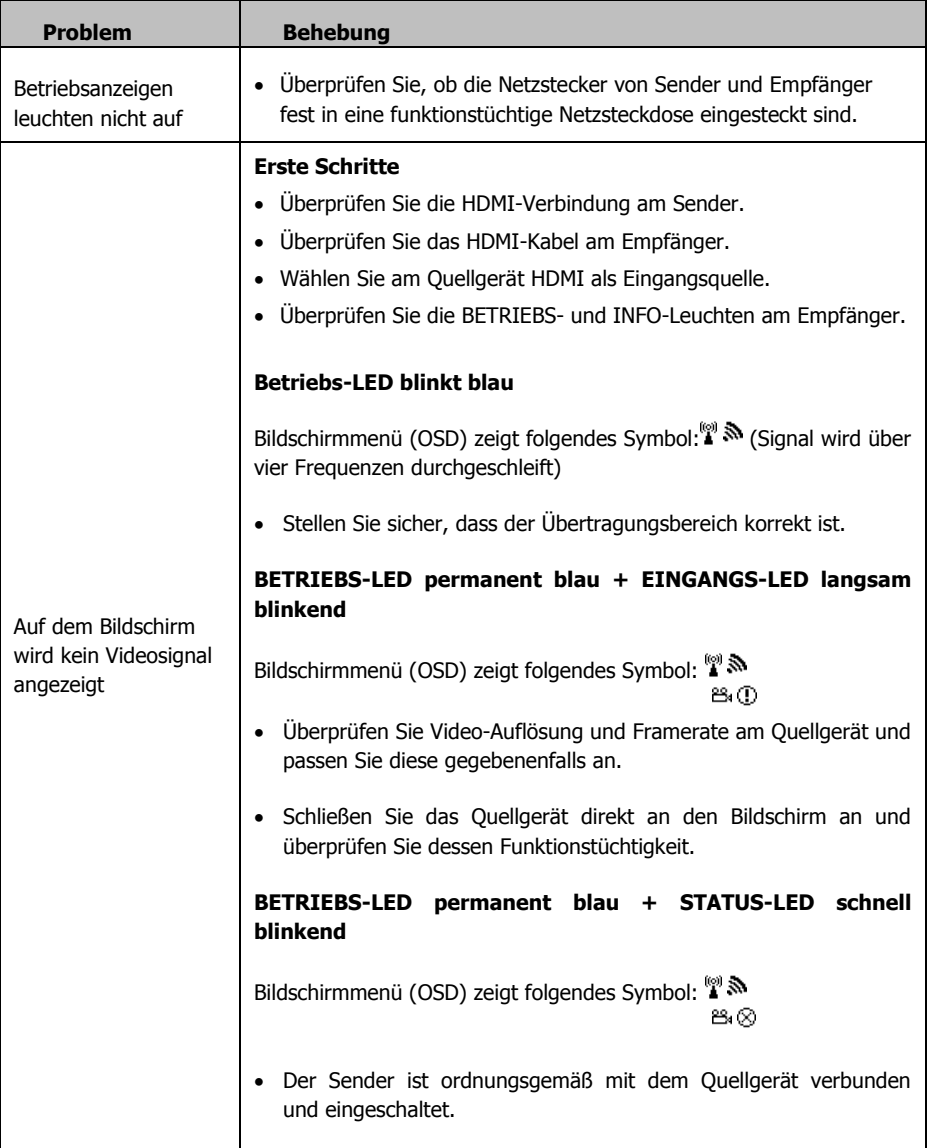

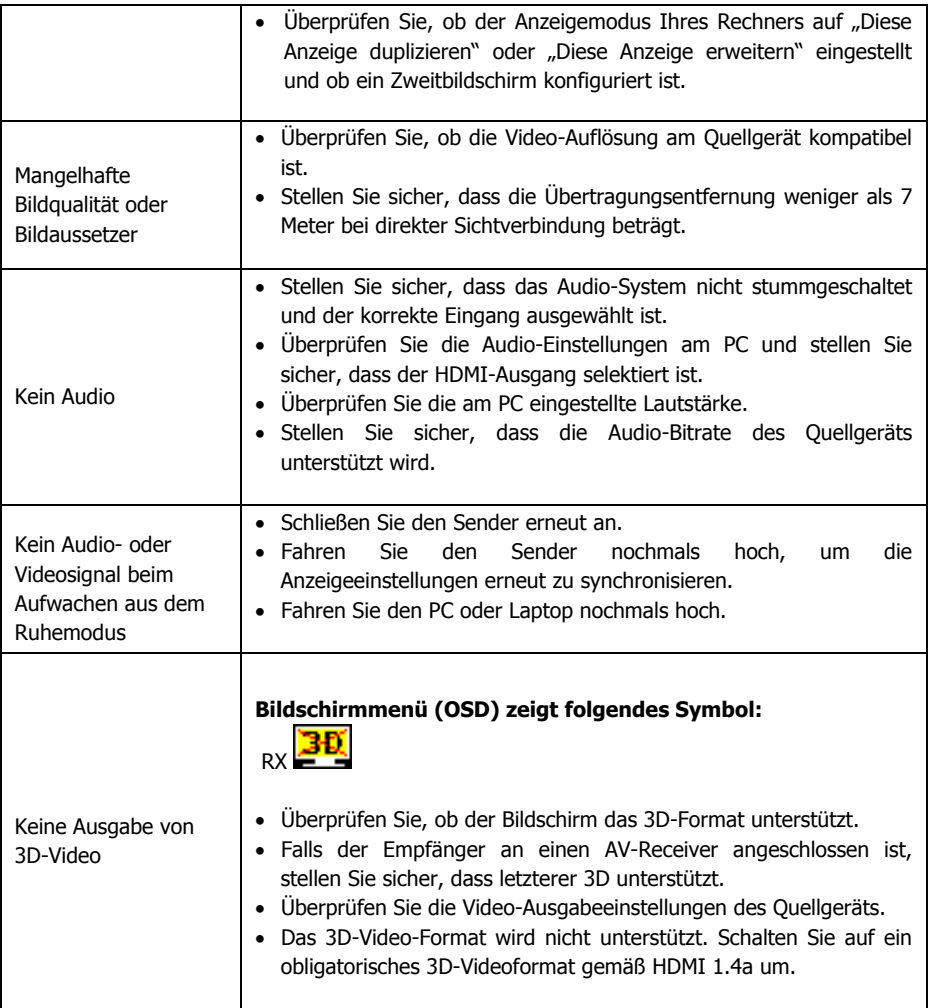

## **TECHNISCHE DATEN**

SENDERABMESSUNGEN: 83 x 30 x 17 mm (Länge x Breite x Höhe) EMPFÄNGERABMESSUNGEN: 95 x 95 x 32 mm (Länge x Breite x Höhe) PRODUKTGEWICHT: 300 g (Komplettsatz) KONSTRUKTIONSMATERIAL: Plastik FARBE: Weiß TECHNISCHE DATEN: Maximal unterstütztes Videoformat: 1920 × 1200/1080p bei 60 Hz 3D Video: HDMI 1.3 mit HDCP 1.2 Datenübertragungsrate 40-MHz-Kanal: 3 GBit/s (1080p bei 60Hz) Datenübertragungsrate 20-MHz-Kanal: 1,5 GBit/s (1080p bei 30 Hz) Audio: Bis zu 6 MBit/s AC3 und DTS, 2-Kanal-PCM bei 24 Bit bis zu 96 kHz Betriebstemperaturbereich: 0-40 °C Bereich der Betriebsluftfeuchtigkeit: < 80 % relative Luftfeuchtigkeit (nicht kondensierend) Leistungsaufnahme Sender: 7,5 Watt Leistungsaufnahme Empfänger: 7,5 Watt Latenz:  $<$  1 ms Maximale Entfernung: 7 m Verschlüsselung: 128-Bit-AES

SENDERKONNEKTIVITÄT: 1 x HDMI-Eingang Typ A, vergoldet 1 x Gleichstromanschluss (Mini-USB-Stecker Typ B zur ergänzenden Stromversorgung, falls erforderlich)

EMPFÄNGERKONNEKTIVITÄT: 1 x HDMI-Ausgang Typ A 1 x Gleichstrom (Mini-USB Typ B)

2 x NETZTEILE: 100-240 V AC 50/60 Hz 5 Volt / 2 A 10 W. USB-A-Buchse Transformator in Stecker integriert. Enthält austauschbare Stecker: UK/EU/US/AUS. Abmessungen Transformator: 64 x 41 x 33 mm

ENTHALTENES ZUBEHÖR: 1 x Kabel 450 mm USB Typ A auf Mini-USB Typ B für Sender-Netzteil (schwarz) 1 x Kabel 450 mm USB Typ A auf Mini-USB Typ B für Empfänger-Netzteil (schwarz) 1 x HDMI-Kabel 1,5 m (schwarz)

GARANTIE: Lebenslange Rücksendung ins Werk KONFORM MIT: RoHS, WEEE, CE/EMC BESTELLCODE: TC2-HDMIW7 [SAP: 3223892]

# **LEBENSLANGE GARANTIE FÜR RÜCKSENDUNG INS WERK**

Dieses Produkt hat eine lebenslange Garantie für die Rücksendung ins Werk. Sollte ein Problem auftreten, müssen Sie eine DETAILLIERTE BESCHREIBUNG des Fehlers angeben.

Einige Produkte von Vision sind technisch äußerst kompliziert, weshalb eine Fehlersuche an allen Elementen der Anlage erforderlich ist, da die Fehlerursache möglicherweise nicht im Produkt von Vision liegt. Aus diesem Grund kann der Hersteller den Austausch eines Teils verweigern, wenn keine angemessene Beschreibung beigefügt wird.

- Diese Garantie gilt nur für den Ersterwerber und ist nicht übertragbar.
- Die vorliegende Garantie umfasst:
	- o Ausfall von Komponenten, einschließlich des Netzteils.
	- o Schäden beim Auspacken des Geräts, wenn diese innerhalb von 24 Stunden gemeldet werden.
- Wenn das Produkt bereits bei Auslieferung defekt ist, haben Sie innerhalb von 21 Tagen nach dem Kaufdatum über Ihren Einzelhändler den nationalen Vertriebspartner zu informieren.
- Das Versandrisiko zum von Vision zugelassenen Kundendienstzentrum geht zu Lasten des Ersterwerbers.
- Die Haftung von Vision ist mit Ausnahme von Tod oder Personenschäden auf die Kosten des Austauschs der fehlerhaften Ware beschränkt (EU85/374/EEC).
- Wenn es sich bei dem Produkt um ein Auslaufmodell handelt, bietet Vision eine Gutschrift anstatt eines Austauschs an.
- Diese Garantie umfasst keine Produktschäden durch missbräuchliche oder fehlerhafte Nutzung, fehlerhaften Einbau oder eine instabile bzw. defekte Stromzufuhr oder Änderung.

Vision ist bemüht , innerhalb von fünf Arbeitstagen einen Ersatzartikel zu senden. Sollte dies einmal nicht möglich sein, so wird das Produkt baldmöglichst zugesandt.

HAFTUNGSAUSSCHLUSS: Da wir unsere Produkte fortlaufend verbessern, können sich die oben genannten Angaben ohne vorherige Ankündigung ändern. Diese Bedienungsanleitung wird ohne Gewähr veröffentlicht. Etwaige Verbesserungen oder Änderungen an der Bedienungsanleitung zur Beseitigung typographischer Fehler und redaktioneller Ungenauigkeiten sowie aufgrund von Verbesserungen der Programme und/oder Geräte können jederzeit und ohne Ankündigung vorgenommen werden. Solche Änderungen werden in neue Ausgaben der Bedienungsanleitung aufgenommen.